# **20170727 STATUS REPORT**

Ahram lee

#### **TOF Detector Preparation**

DAQ system Laptop did not boot last week… Previous slide (05/18)

Dasan took the laptop to examine and recover on 05/10, but they called that it suddenly worked. And did not find any source of making a booting error.

It is working successfully, for sure about DAQRC program, and has no error. Although there is no loss of data, there is back-up of all DAQ data in external HDD.

After purchasing USB – Ethernet adapter, for internal network, Gain optimization will be started. ( $\sim$  2weeks)

### **TOF Status : It has been installed and tested**

Now we can use 12 counters. But DAQPC has SAME booting problem from yesterday.

Cosmic ray test

1. 6bar test(last week)

2. 12bar test Gain adjustment mthr=8 Gain check mthr=8 Event rate – threshold mthr=4, 8, 24 Time resolution

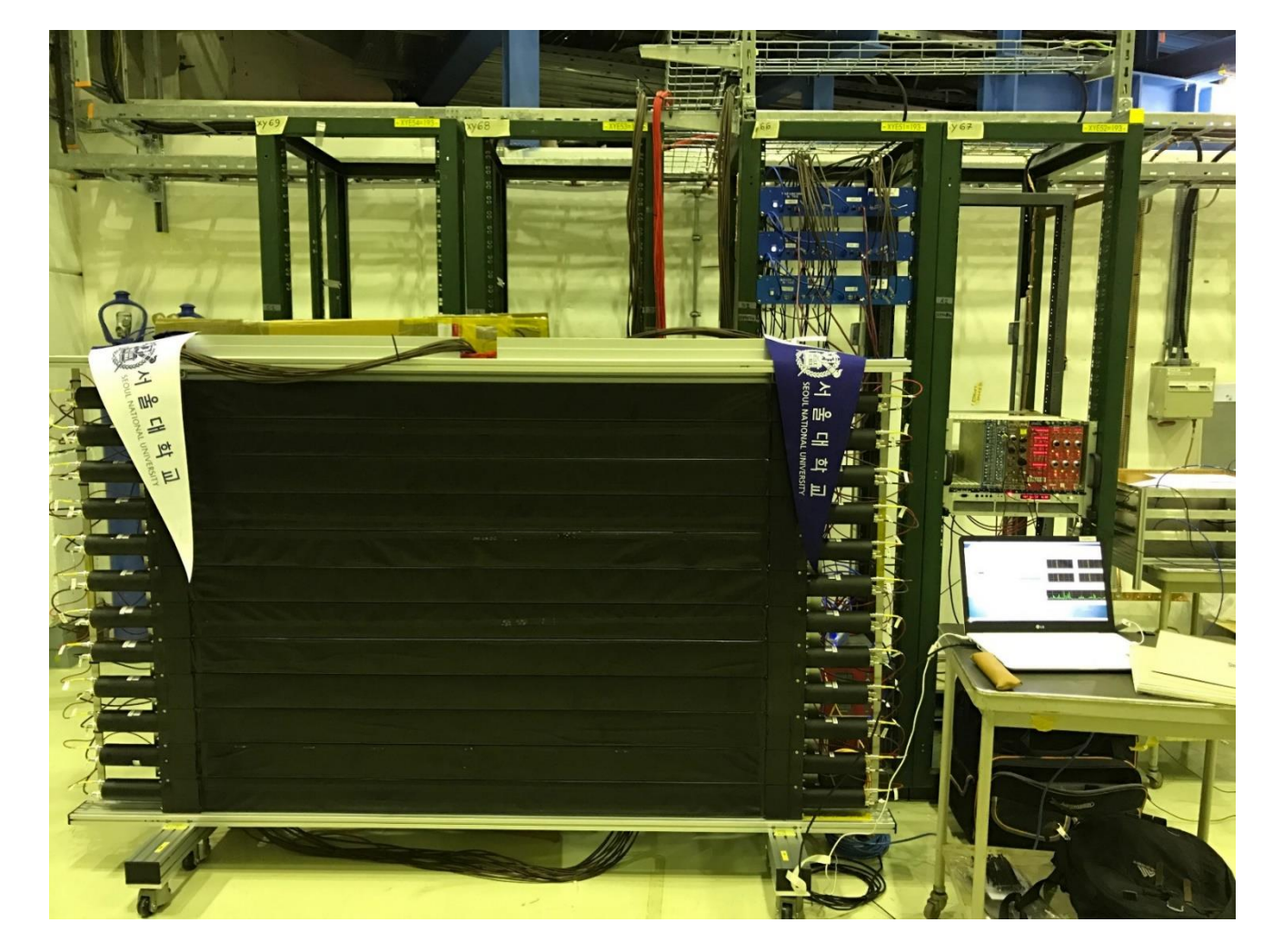

#### **TOF Status 12bar test**

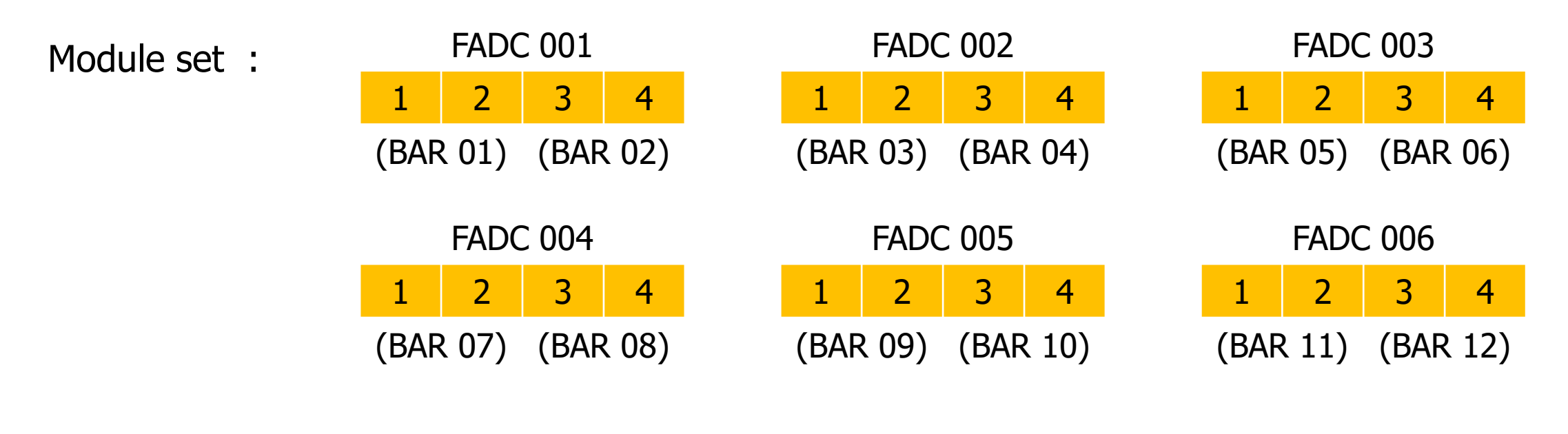

Configuration : coincidence =  $1x2x3x4$  mthr=4/8/24 th=100[ch] for each FADC

 $delay = 0$ 

#### **TOF Status 12bartest – (Event rate) vs (Threshold)** #170~194

Coinc.  $= 1x2x3x4$  for All FADCs mthr=4

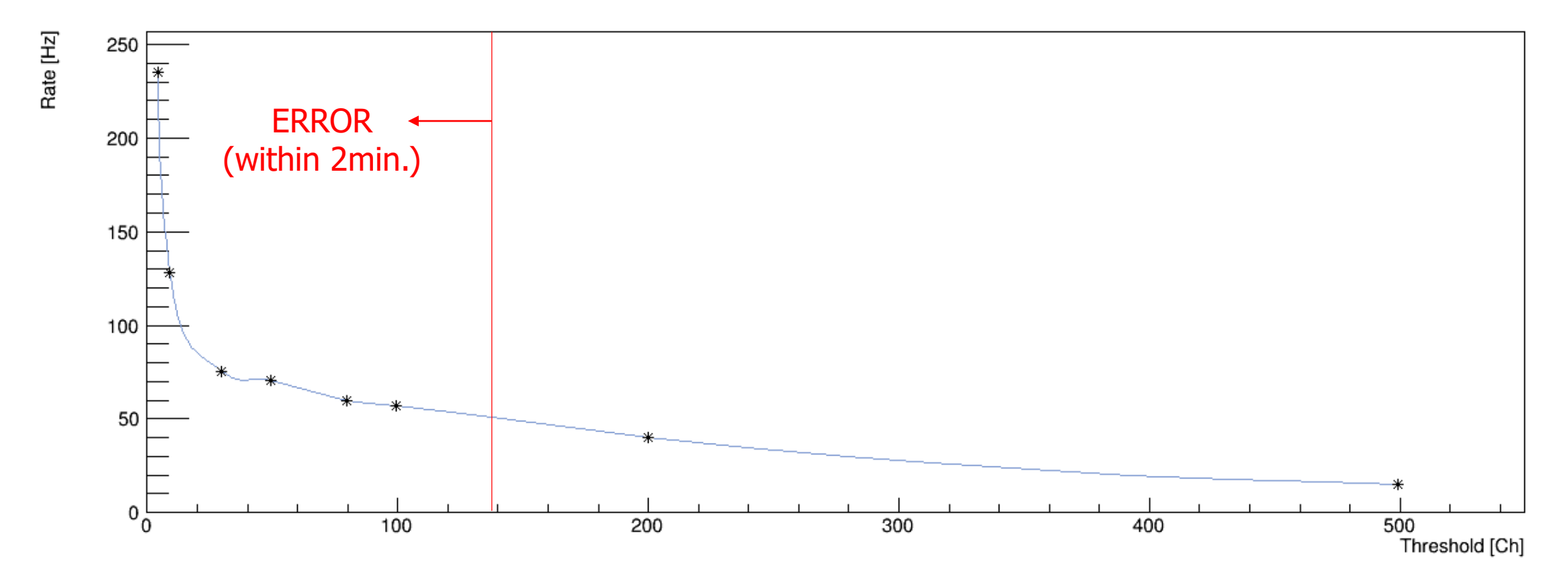

#### **TOF Status DAQ notice – high rate error**

#### Module set : 1 2 3 4 (FADC 001) **Configuration**

- $-$  coincidence =  $1x2+3x4$
- mthr  $= 2$
- $(-$  default deadtime = 0  $[ns]$ )

∴ After 3560 trigger, DAQRC was stopped by error

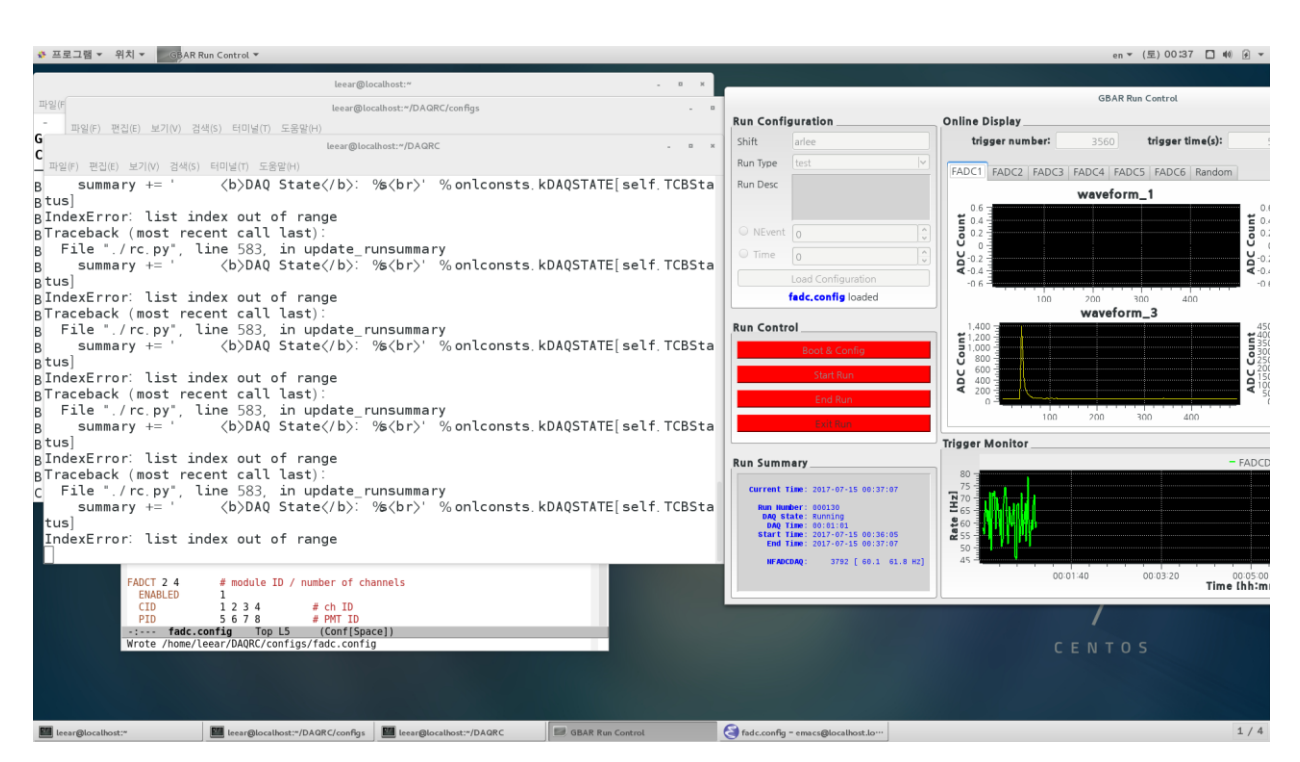

∴ If two triggers are too close, a signal of a module cannot be saved  $\rightarrow$  ERROR! Dead time should be set during high rate experiments.

Previous slide (07/20)

## **TOF Status 12bartest – (Event rate) vs (Threshold)** #170~194

Coinc.  $= 1x2+3x4$  for All FADCs

mthr=8

, which means giving a trigger when any 4 bar(8ch) have a signal.

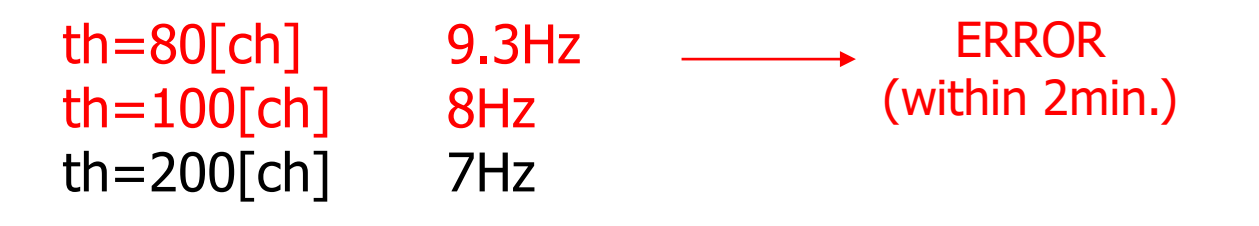

## **TOF Status 12bartest – (Event rate) vs (Threshold)** #170~194

Coinc.  $= 1x2x3x4$  for All FADCs

mthr=24

, which means giving a trigger when all bar have a signal.

 $th = 5$ [ch] 0.5Hz th=100[ch] 0.2Hz

#### **TOF Status** Previous slide (07/20) **Network registration**

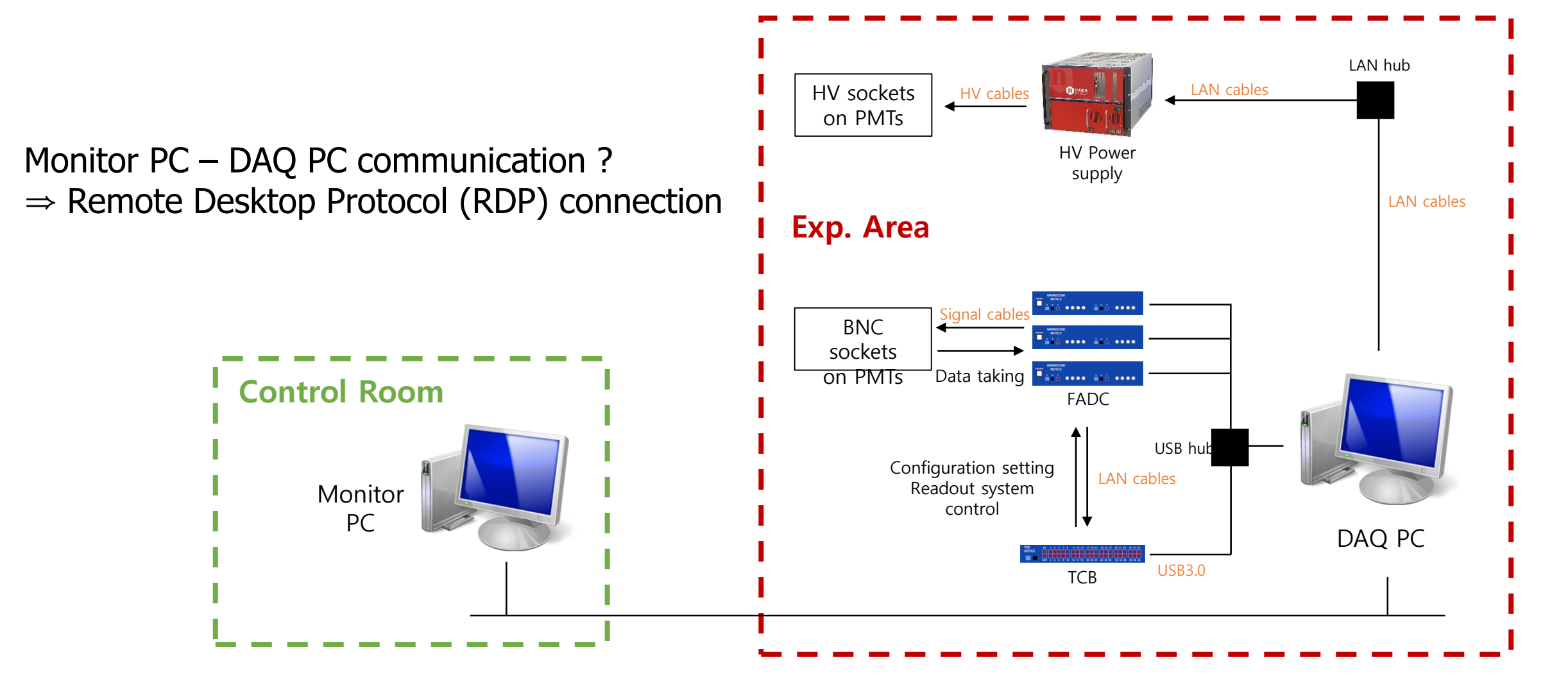

#### **TOF Status Network registration**

GBAR Network has been connected and now we can use it. To use GBAR Network, one should register a PC to IT support department. Temporarily, my personal Windows 10 Laptop is being registered.

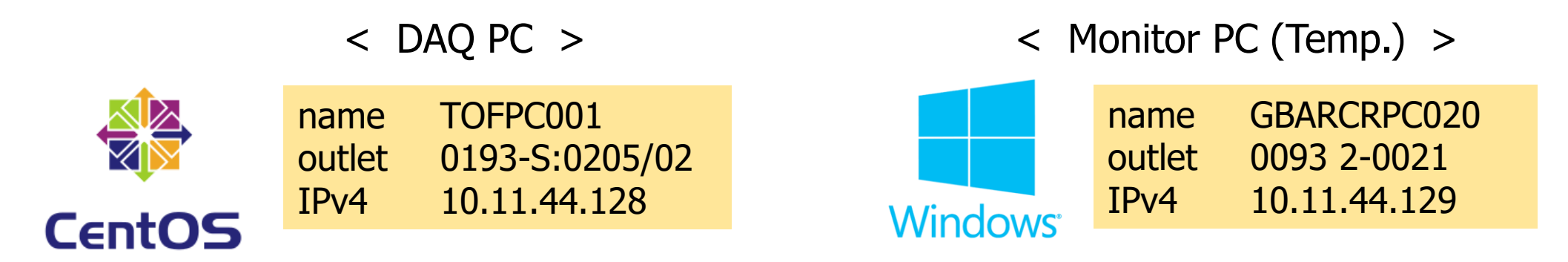

A connection between DAQ – Monitor PC is already confirmed.

For Remote Desktop Protocol connection, x-win32 is considered(recommended by CERN).

#### **CERN Status**

1. Now we can use a power strip on a rack. Total 10 outlets  $= 8$  used  $+ 2$  left 3 for FADCs, 1 for TCB, 2 for hubs (USB/LAN) 1 for DAQPC 1 for HV modules

For now, it's enough, but later, we need more. 8 more FADCs 1 more for Desktop-Monitor

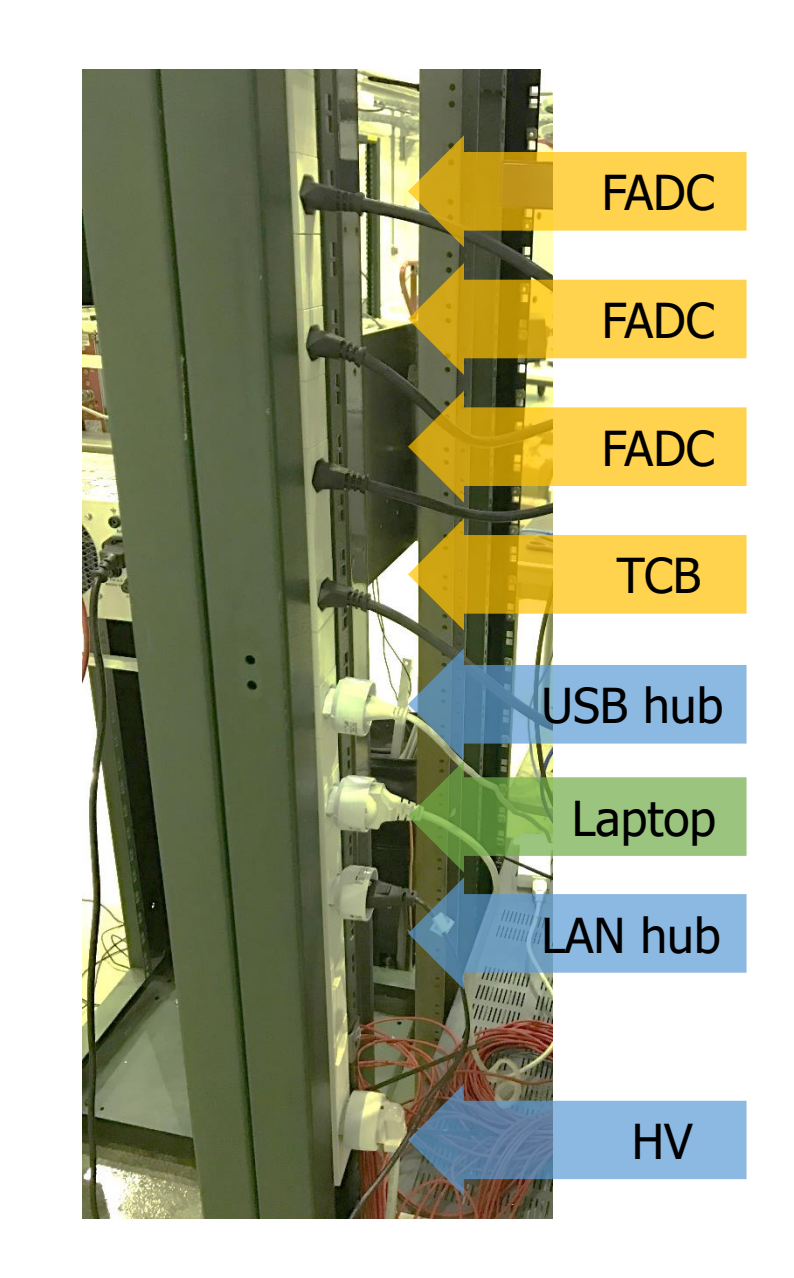

#### **CERN Status**

- 1. Now we can use a power strip on a rack.
- 2. After all test is done, including MMC-TOF, we can move our detector to ASACUSA zone for antiproton beam. (Dip)